# PIM Stub routing op Catalyst 3750 en 3560 Series Switches  $\overline{\phantom{a}}$

## Inhoud

[Inleiding](#page-0-0) [Voorwaarden](#page-0-1) [Vereisten](#page-0-2) [Gebruikte componenten](#page-1-0) [Verwante producten](#page-1-1) **[Conventies](#page-1-2)** [Configureren](#page-1-3) **[Netwerkdiagram](#page-1-4) [Configuraties](#page-2-0)** [Configuratie van switch \(mix\\_stack\)](#page-2-1) [Verifiëren](#page-4-0) [Gerelateerde informatie](#page-5-0)

# <span id="page-0-0"></span>**Inleiding**

Het verkeer van de multicast controle wordt altijd door elke router op een LAN milieu gezien. De Stub IP-multicast wordt gebruikt om het onnodige multicast verkeer dat op LAN in de toegangslaag wordt gezien, te verminderen en te minimaliseren en de bandbreedte op de media op te slaan om multicast verkeer naar de upstream distributie/kernlaag te verzenden.

In Catalyst 3750 en 3560 Series Switches ondersteunt de PIM Stub Multicast functie de multicast routing tussen de distributielaag en de toegangslaag. Het ondersteunt twee typen PIM interfaces: PIM interfaces en PIM passieve interfaces. Met name geeft een routed interface die is ingesteld met de PIM Passive-modus geen PIM-besturingsplane door/door; het geeft alleen IGMP-verkeer door/door.

### <span id="page-0-1"></span>Voorwaarden

### <span id="page-0-2"></span>Vereisten

Zorg ervoor dat u aan deze vereisten voldoet voordat u deze configuratie probeert:

De PIM router routeert het transitverkeer niet tussen distributirouters. Dit gedrag wordt ●afgedwongen door het uniek project (Ecp) verstrooiing. De juiste unicast Stubroutingconfiguratie is vereist om dit PIM studie routergedrag bij te staan. De PIM stub optie verhindert routerbeheerder niet om RIP, statische routes, of PIM RP te configureren om deze beperking te omzeilen.

- In de Layer 2 access domeinen zijn alleen direct-connected multicast (IGMP) ontvangers en bronnen toegestaan. Het PIM-protocol wordt niet ondersteund in toegangsdomeinen.
- De redundante PIM studie routertopologie wordt niet ondersteund.

#### <span id="page-1-0"></span>Gebruikte componenten

De informatie in dit document is gebaseerd op de uitvoer van Catalyst 3750-Switch.

De informatie in dit document is gebaseerd op de apparaten in een specifieke laboratoriumomgeving. Alle apparaten die in dit document worden beschreven, hadden een opgeschoonde (standaard)configuratie. Als uw netwerk live is, moet u de potentiële impact van elke opdracht begrijpen.

#### <span id="page-1-1"></span>Verwante producten

Deze configuratie kan ook worden gebruikt bij deze switches:

• Catalyst 3750 en 3560 Series Switches

Cisco Catalyst 3750 en 3560 switches ondersteunen PIM Stub Multicast Routing Code versie 12.2(37)SE en hoger.

### <span id="page-1-2"></span>**Conventies**

Raadpleeg de [Cisco Technical Tips Convention](//www.cisco.com/en/US/tech/tk801/tk36/technologies_tech_note09186a0080121ac5.shtml) voor meer informatie over documentconventies.

### <span id="page-1-3"></span>**Configureren**

Deze sectie bevat informatie over het configureren van de functies die in dit document worden beschreven.

PIM SSM wordt op de uplinks gebruikt om met de upstream router te communiceren. De gebruikers kunnen elke andere PIM-modus gebruiken (bijvoorbeeld Dense of Sparse).

Raadpleeg voor aanvullende informatie over de configuratie van multicast routing op de 3750 Series Switches het [configureren](//www.cisco.com/en/US/docs/switches/lan/catalyst3750/software/release/12.2_37_se/configuration/guide/swmcast.html) van [IP-multicast routing.](//www.cisco.com/en/US/docs/switches/lan/catalyst3750/software/release/12.2_37_se/configuration/guide/swmcast.html)

Opmerking: Gebruik het [Opname Gereedschap](//tools.cisco.com/Support/CLILookup/) [\(alleen geregistreerde](//tools.cisco.com/RPF/register/register.do) klanten) om meer informatie te verkrijgen over de opdrachten die in deze sectie worden gebruikt.

### <span id="page-1-4"></span>**Netwerkdiagram**

Het netwerk in dit document is als volgt opgebouwd:

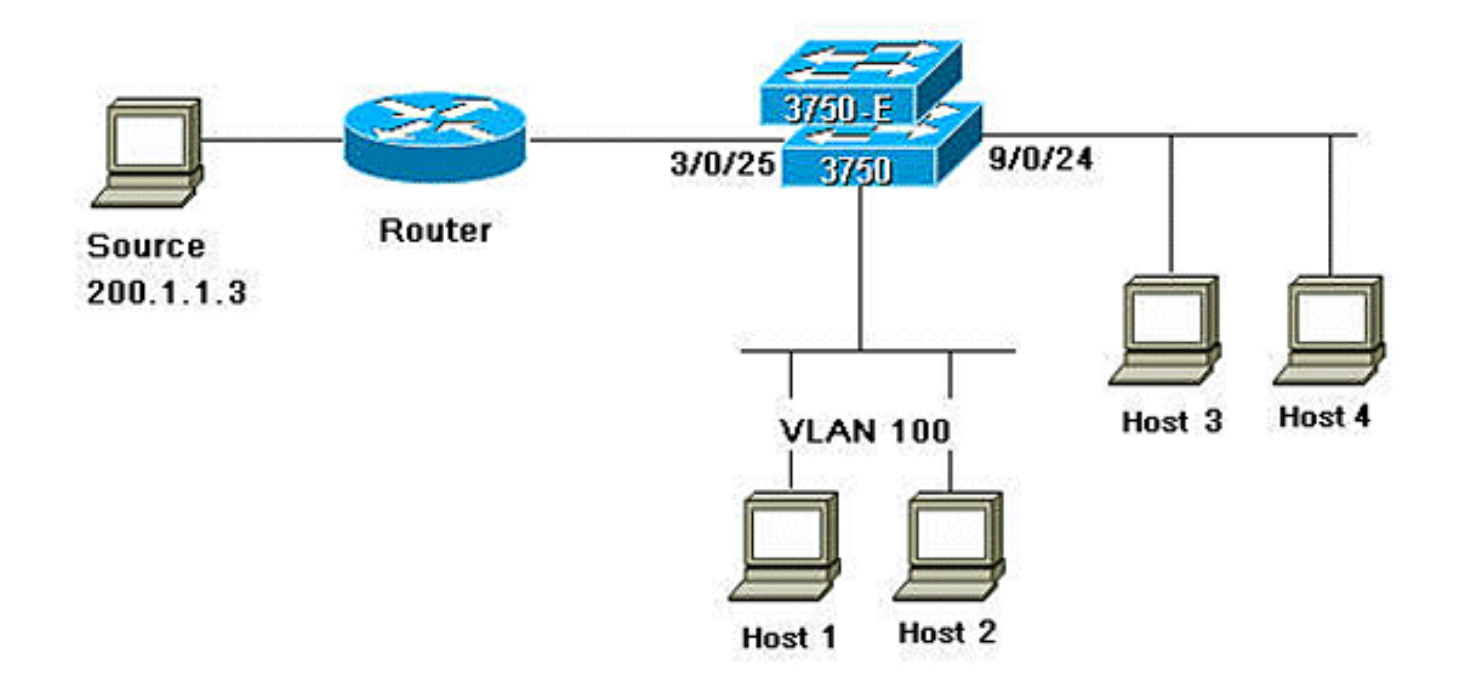

### <span id="page-2-0"></span>**Configuraties**

Dit document gebruikt deze configuraties:

Voltooi deze stappen om PIM Stub Routing te configureren:

Geef deze opdracht uit om multicast routing mondiaal in de switch of switch-stack mogelijk te 1. maken:

mix\_stack(config)#**ip multicast-routing distributed**

- 2. Geef deze opdracht uit om het SSM-bereik van IP multicast adres met standaardgroepsbereik te definiëren: mix\_stack(config)#**ip pim ssm default**
- Geef deze opdracht uit om PIM SSM in de uplink in te schakelen: 3. mix\_stack(config)#**interface GigabitEthernet3/0/25**

*!--- By default switch configures the Layer 2 parameters. So in order to configure the Layer 3 parameter, use the next command.* mix\_stack(config-if)#**no switchport**

mix\_stack(config-if)#**ip pim sparse-dense-mode**

Geef deze opdracht uit om PIM Stub Routing op de VLAN-interface in te schakelen: 4. mix\_stack(config)#**interface vlan100** mix\_stack(config-if)#**ip pim passive**

### <span id="page-2-1"></span>Configuratie van switch (mix\_stack)

mix\_stack#**show run** Building configuration...

Current configuration : 7810 bytes

```
!
version 12.2
no service pad
service timestamps debug uptime
service timestamps log uptime
no service password-encryption
!
hostname mix_stack
!
!
switch 2 provision ws-c3750e-24pd
switch 3 provision ws-c3750g-24ts
switch 5 provision ws-c3750-24fs
switch 9 provision ws-c3750e-24pd
!
ip routing
!
!
ip multicast-routing distributed
!
!--- Output suppressed.
!
!
vlan 100
!
!
interface GigabitEthernet2/0/1
switchport access vlan 100
no keepalive
spanning-tree portfast
!
interface GigabitEthernet2/0/2
switchport access vlan 100
no keepalive
spanning-tree portfast
!
!
!--- Output suppressed.
!
!
interface GigabitEthernet3/0/25
no switchport
ip address 3.1.1.2 255.255.255.248
ip pim sparse-dense-mode
!
!
!--- Output suppressed.
!
!
interface GigabitEthernet9/0/24
no switchport
ip address 10.1.1.1 255.255.255.0
ip pim passive
no keepalive
!
!
!--- Output suppressed.
!
!
interface Vlan1
no ip address
!
interface Vlan100
ip address 100.1.1.1 255.255.255.0
```

```
ip pim passive
!
!
!--- Output suppressed.
!
!
ip pim ssm default
!
!
!--- Output suppressed.
!
!
control-plane
!
!
line con 0
exec-timeout 0 0
speed 115200
line vty 0 4
login
line vty 5 15
login
!
end
```
### <span id="page-4-0"></span>Verifiëren

Gebruik dit gedeelte om te bevestigen dat de configuratie correct werkt.

Het [Uitvoer Tolk](https://www.cisco.com/cgi-bin/Support/OutputInterpreter/home.pl) [\(uitsluitend geregistreerde](//tools.cisco.com/RPF/register/register.do) klanten) (OIT) ondersteunt bepaalde show opdrachten. Gebruik de OIT om een analyse van tonen opdrachtoutput te bekijken.

Geef de opdracht [IP](//www.cisco.com/en/US/docs/ios/ipmulti/command/reference/imc_07.html#wp1146122)-interfac[e uit](//www.cisco.com/en/US/docs/ios/ipmulti/command/reference/imc_07.html#wp1146122) om de PIM-studie weer te geven die voor elke interface mogelijk is.

#### mix\_stack#**show ip pim interface**

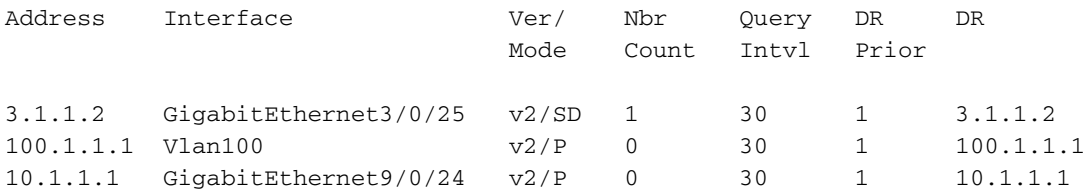

Geef de [show ip igmp groepeert detail](//www.cisco.com/en/US/docs/ios/ipmulti/command/reference/imc_06.html#wp1127872) om de geïnteresseerde client weer te geven die zich heeft aangesloten bij de specifieke multicast bron/groep.

mix\_stack#show ip igmp groups 232.0.0.9 det

Flags: L - Local, U - User, SG - Static Group, VG - Virtual Group, SS - Static Source, VS - Virtual Source, Ac - Group accounted towards access control limit

Interface: GigabitEthernet9/0/24 Group: 232.0.0.9 Flags: SSM Uptime: 00:00:10 Group mode: INCLUDE

Last reporter: 10.1.1.2 CSR Grp Exp: 00:02:57 Group source list: (C - Cisco Src Report, U - URD, R - Remote, S - Static, V - Virtual, M - SSM Mapping, L - Local, Ac - Channel accounted towards access control limit) Source Address Uptime v3 Exp CSR Exp Fwd Flags 200.1.1.3 00:00:10 stopped 00:02:57 Yes CM

Interface: Vlan100 Group: 232.0.0.9 Flags: SSM Uptime: 01:42:08 Group mode: INCLUDE Last reporter: 100.1.1.3 CSR Grp Exp: 00:02:00 Group source list: (C - Cisco Src Report, U - URD, R - Remote, S - Static, V - Virtual, M - SSM Mapping, L - Local, Ac - Channel accounted towards access control limit) Source Address Uptime v3 Exp CSR Exp Fwd Flags 200.1.1.3 01:42:12 stopped 00:02:00 Yes CM mix\_stack#

Geef de [toonaangevende ip-route af](//www.cisco.com/en/US/docs/ios/ipmulti/command/reference/imc_06.html#wp1159521) om te controleren of de Multicaststroom van de bron naar de geïnteresseerde klanten wordt doorgestuurd.

mix\_stack#**show ip mroute 232.0.0.9** IP Multicast Routing Table Flags: D - Dense, S - Sparse, B - Bidir Group, s - SSM Group, C - Connected, L - Local, P - Pruned, R - RP-bit set, F - Register flag, T - SPT-bit set, J - Join SPT, M - MSDP created entry, X - Proxy Join Timer Running, A - Candidate for MSDP Advertisement, U - URD, I - Received Source Specific Host Report, Z - Multicast Tunnel, z - MDT-data group sender, Y - Joined MDT-data group, y - Sending to MDT-data group V - RD & Vector, v - Vector Outgoing interface flags: H - Hardware switched, A - Assert winner Timers: Uptime/Expires Interface state: Interface, Next-Hop or VCD, State/Mode (200.1.1.3, 232.0.0.9), 01:44:23/00:02:52, flags: sTI Incoming interface: GigabitEthernet3/0/25, RPF nbr 3.1.1.1 Outgoing interface list:

GigabitEthernet9/0/24, Forward/Sparse-Dense, 00:02:24/00:02:50 Vlan100, Forward/Sparse-Dense, 01:44:23/00:02:52

### <span id="page-5-0"></span>Gerelateerde informatie

- [Cisco Catalyst 3750 Series Switches Ondersteunende documentatie](//www.cisco.com/en/US/products/hw/switches/ps5023/tsd_products_support_series_home.html?referring_site=bodynav)
- [Productondersteuning voor switches](//www.cisco.com/cisco/web/psa/default.html?mode=prod&level0=268438038&referring_site=bodynav)
- [Ondersteuning voor LAN-switching technologie](//www.cisco.com/cisco/web/psa/default.html?mode=tech&level0=268435696&referring_site=bodynav)
- [Technische ondersteuning en documentatie Cisco Systems](//www.cisco.com/cisco/web/support/index.html?referring_site=bodynav)